```
Lösung Aufgabe 1
```

```
max@pc:~/tagebuch$ vi fruehstueck.txt
max@pc:~/tagebuch$ git status
Auf Branch main
Unversionierte Dateien:
   (benutzen Sie "git add <Datei>...", um die Änderungen zum Commit
vorzumerken)
         fruehstueck.txt
nichts zum Commit vorgemerkt, aber es gibt unversionierte Dateien
(benutzen Sie "git add" zum Versionieren)
max@pc:~/tagebuch$ git add fruehstueck.txt
max@pc:~/tagebuch$ git status
Auf Branch main
Zum Commit vorgemerkte Änderungen:
   (benutzen Sie "git restore --staged <Datei>..." zum Entfernen aus der
Staging-Area)
         neue Datei: fruehstueck.txt
max@pc:~/tagebuch$ git commit -m "Frühstück in Datei 'fruehstueck.txt'
hinzugefügt"
[main f9353d6] Fruestück
1 file changed, 2 insertions(+)
  create mode 100644 fruehstueck.txt
max@pc:~/tagebuch$ git status
Auf Branch main
nichts zu committen, Arbeitsverzeichnis unverändert
```
From: <https://www.info-bw.de/> -

Permanent link: **[https://www.info-bw.de/faecher:informatik:oberstufe:git:erstes\\_repo:loesung01](https://www.info-bw.de/faecher:informatik:oberstufe:git:erstes_repo:loesung01)**

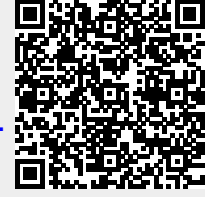

Last update: **02.10.2024 07:00**